## **Genetic Variation Exercises**

## **SNPs and CNVs**

#### **Learning Objective:**

- Run SNP searches in VEuPathDB
- Explore SNP search parameters and their effect on search results
- Use SNP searches to identify genes that are under diversifying or stabilizing selection
- Run CNV searches in VEuPathDB
- Explore CNV search parameters
- Use CNV searches to identify regions of a genome that exhibit duplications or deletions.

**Single Nucleotide Polymorphisms (SNPs):** single nucleotide changes between isolates or strains. SNPs have different functional effects with most having no consequential effect on gene function. SNPs may directly affect protein function when they are non-synonymous (results in a change in the amino acid; missense) or when they are cause a premature stop codon (nonsense). SNPs that do not fall within genes are non-coding (between genes or intronic). These types of SNPs may still affect splicing, mRNA stability, transcription, etc.

**Copy number variation (CNV):** variation in copy number of genes or regions of a genome. CNVs may be result of deletions or duplications. *See appendix for more information.*

# **SNP Searches**

In VEuPathDB SNPs can be used to characterize similarities and differences within a group of isolates or that distinguish between two groups of isolates. They can also be utilized to identify genes that may be under evolutionary pressure, either to stay the same (purifying selection) or to change (diversifying or balancing selection). Isolates are assayed for SNPs in VEuPathDB by two basic methods; re-sequencing and then alignment of sequence reads to a reference genome or DNA hybridization to a SNPchip array (available in PlasmoDB only). In these exercises we'll explore both methods and ask a variety of questions to identify SNPs or genes of interest. If you do not understand the purpose of a parameter, please remember to mouse over the "?" icon and/or read the more detailed description at the bottom of the question page.

- **1. Identify T. gondii genes that contain at least 20 nonsynonymous SNPs. For this exercise use http://toxodb.org**
	- **a.** Start by running a search for genes based on SNP characteristics this search can be found under the 'Genetic Variation' category.

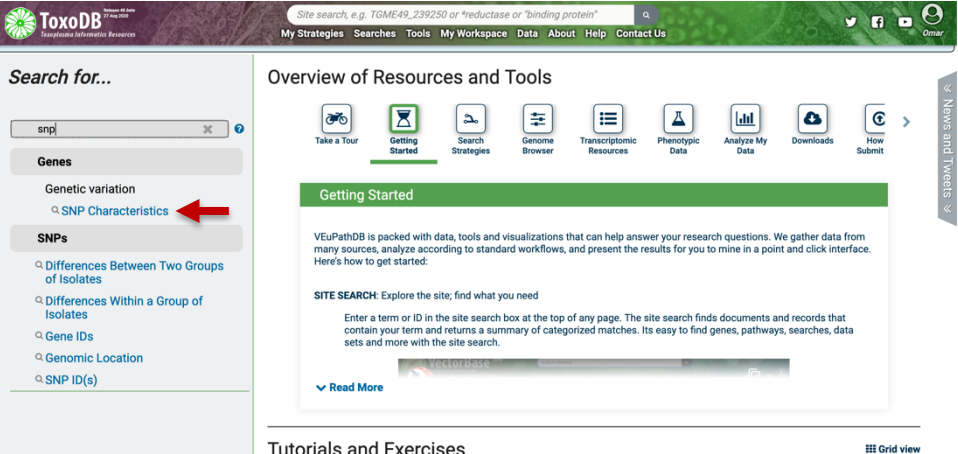

- **b.** Select Toxoplasma gondii ME49 from the drop-down list. Notice how the sample information changes when you change organism.
- **c.** In the sample section, select all available samples.
- **d.** Change the SNP class to Non-synonymous and the 'number of SNPs of above class' field to 20.

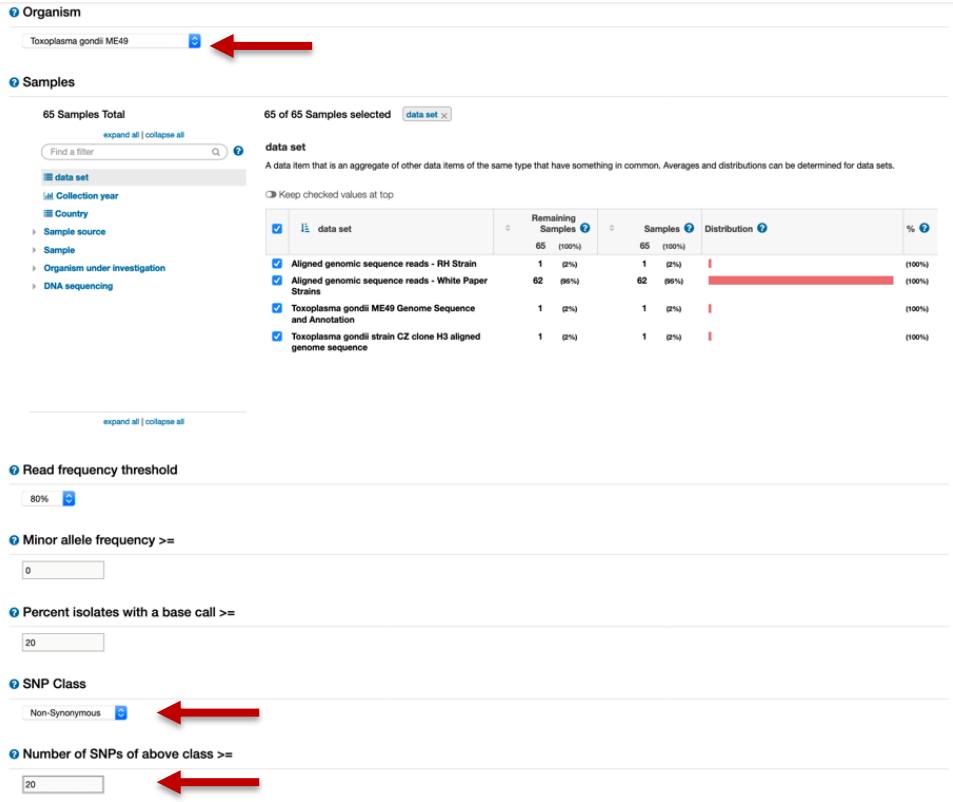

**e.** How many genes did you return? Which gene has the highest number of non-synonymous SNPs? (*hint*: sort the non-synonymous SNP columns).

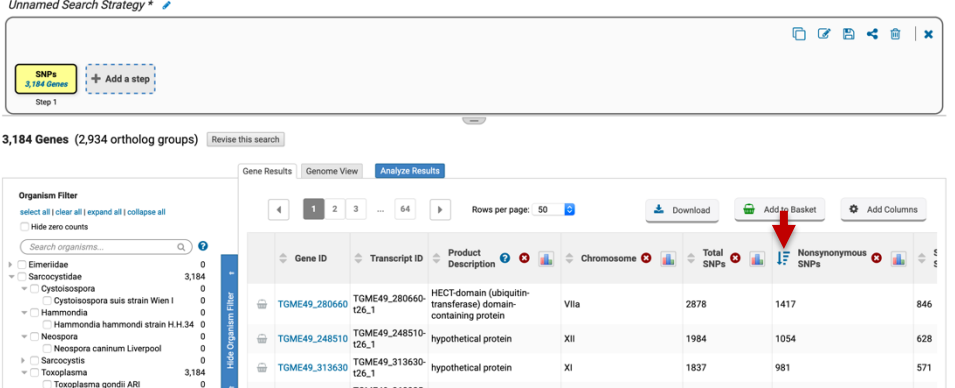

- **f.** What happens if you revise this search and change the "Percent isolates with a base call  $>=$ " field to 100?
- **g.** How many of these genes have a predicted secretory signal peptide? (*hint*: add a step that identifies all genes with a signal peptide).
- **h.** What kinds of genes are in this result list? One way to determine if you have naything enriched in your results is to run an enrichment analysis. Click on the "Analyze Results" tab then compare the results you get from the GO enrichment and from the Word enrichment, we will disucss these results.

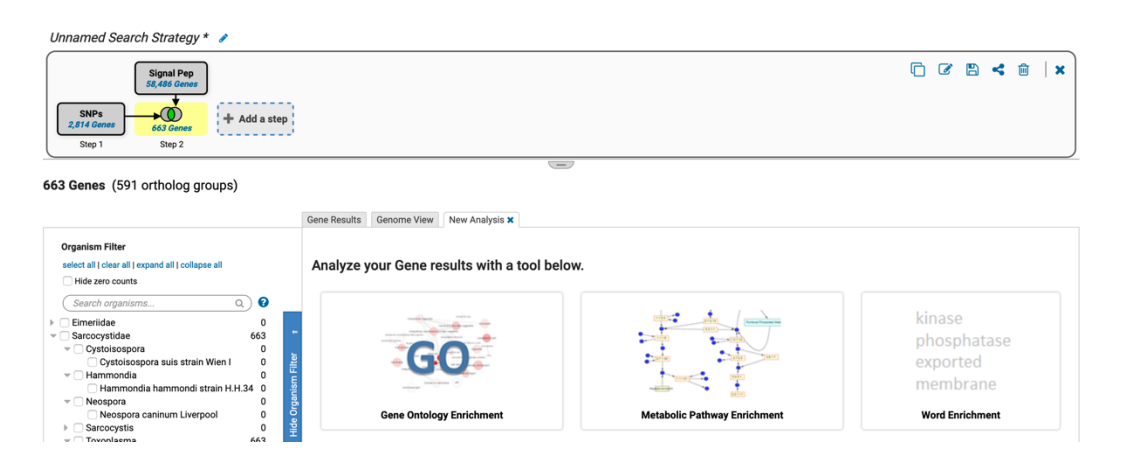

# **2. Identifying SNPs between fungal isolates collected in distinct geographical areas For this exercise use https://fungidb.org**

The example described below identifies SNPs in *Coccidioides posadasii* (*C. posadasii*) str. Silveira isolates. Coccidioidomycosis, also known as Valley fever, is caused by two closely related species – *C. immitis* and *C. posadasii*. The disease is associated with high morbidity and mortality rates that affects tens of thousands of people each year. The two fungal species are endemic to several regions in the Western Hemisphere, but recent epidemiological and population studies suggest that the geographic range of these fungal species is becoming wider.

### **a) Identify SNPs based on Differences Between Two Groups of Isolates**

- From the *Search for…*, navigate to the *Identify SNPs based on Differences Between Two Groups of Isolates*.
- From the drop-down menu select Coccidioides posadasii str. Silveira
- From the *Data set* check the box to select the data set titled "SNP calls on WGS Coccidioides posadasii isolates from regions bordering the Caribbean Sea". More information about the

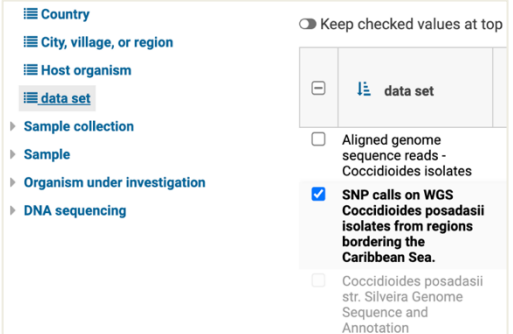

dataset: https://fungidb.org/fungidb/app/record/dataset/DS\_d27c9dd420

- Next, click on the *Country* option and for the first group select Mexico and United States of America
	- For the second group (Set B isolates), use the same dataset and set the country parameter to Venezuela.

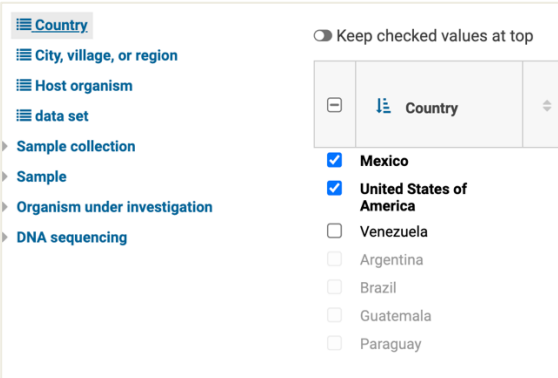

• Set your search stringency: Major allele frequency = 90 and Percent of isolates with base call  $= 70$  for both groups. Feel free to come back to this step and choose different settings to see how it affects your search.

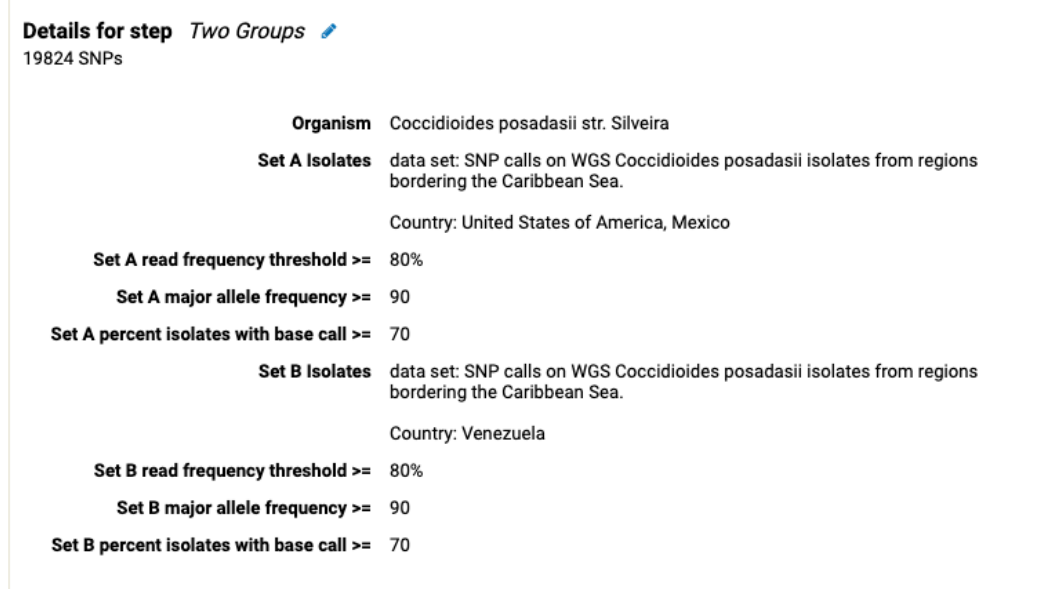

The search strategy returns SNPs rather than genes, which are classified by genomic location within the results table. When individual SNPs fall within a gene, its corresponding Gene ID is listed next to the SNP record.

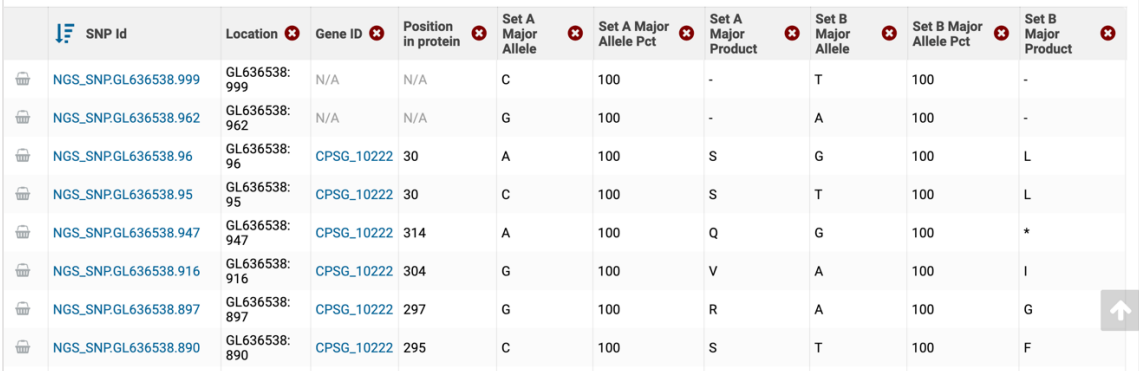

- To examine a SNP record page, click on the *NGS\_SNP.xxxx* link.
- Let's take a look at the SNP record page for SNP: NGS\_SNP.GL636486.1005705
	- o If your results table looks somewhat different and you cannot easily locate the SNP mentioned above – can you think of other ways to locate this SNP within your results*? Hint: Click Add Step and look up the SNP by its ID.*

SNP location, allele summary, associated GeneID, major and minor allele records can be found at the top of the page, followed by DNA polymorphism summary and SNP records table that is searchable by isolate IDs.

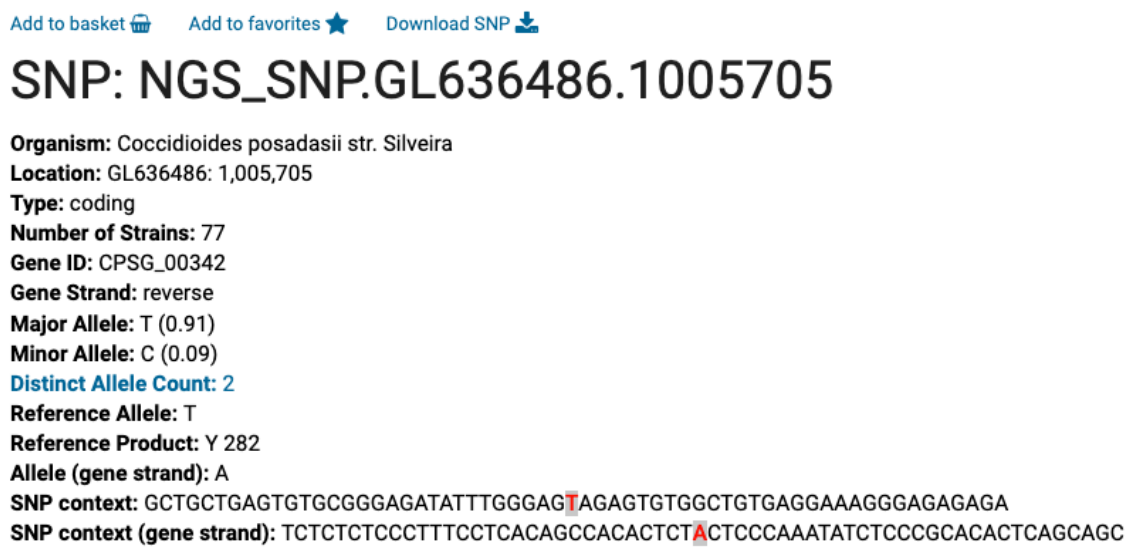

Genomic location, SNP type and aligned reads are also displayed in JBrowse:

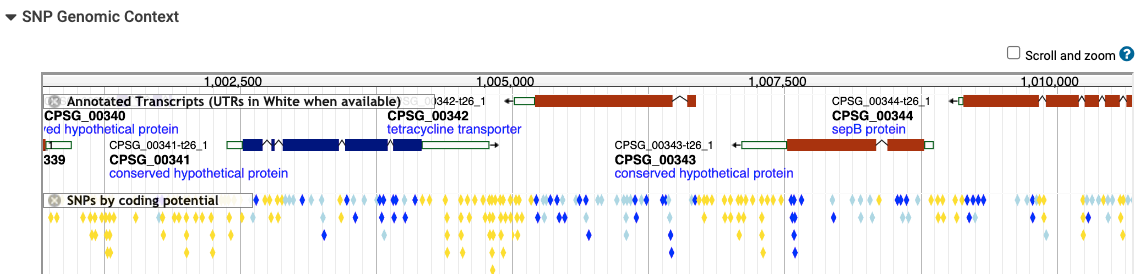

SNPs are denoted by diamonds that are colored based on the coding potential under DNA polymorphism in the Genetic variation section (see pre-workshop module for more information).

Examine SNP record page further. Note that in addition to the US, Mexico, and Venezuela isolates, the SNP records table also contains information for other isolates collected elsewhere.

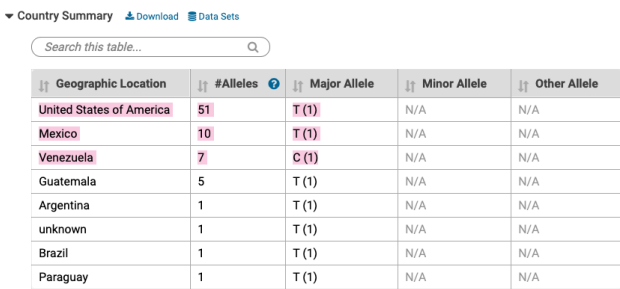

DNA-seq reads can be viewed by clicking on the *view DNA-seq reads* link from within the table.

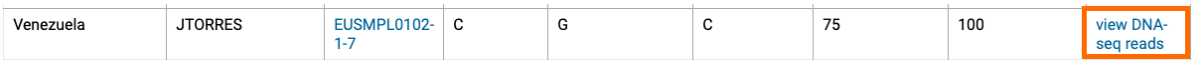

This action will re-direct you to a JBrowse session where you can select even more isolate tracks by clicking on the Select Tracks tab on the left.

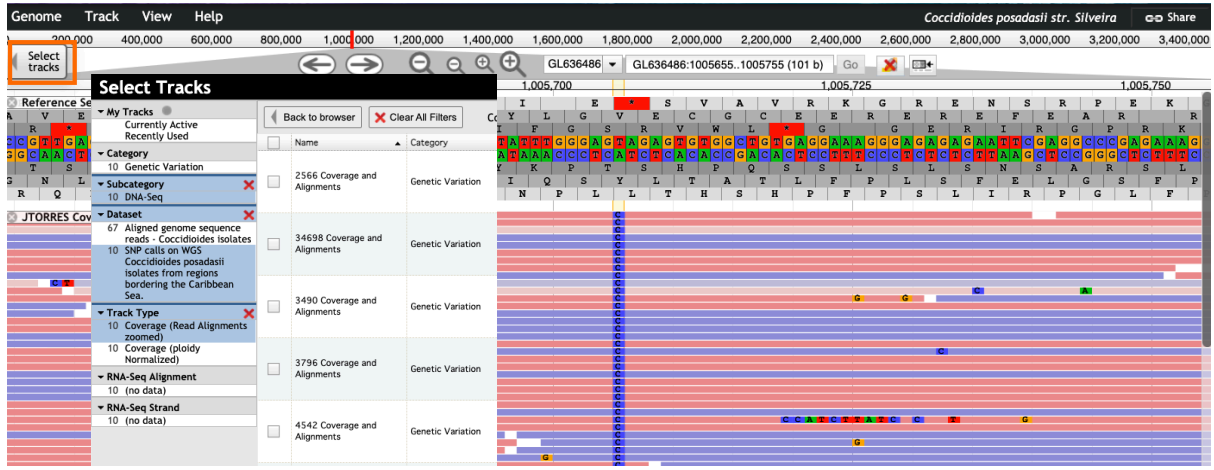

- **b) Determine genes that map to the SNPs identified in Step 1.**
- Add Step and use Genomic Colocation search to combine the results in Step 1 with organism search in Step 2:

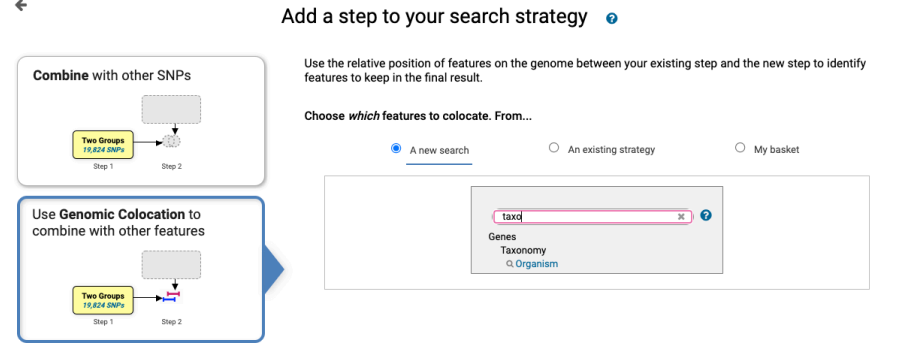

• Next window will bring up an organism selection window, choose Silveira strain.

• Next, set up your colocation

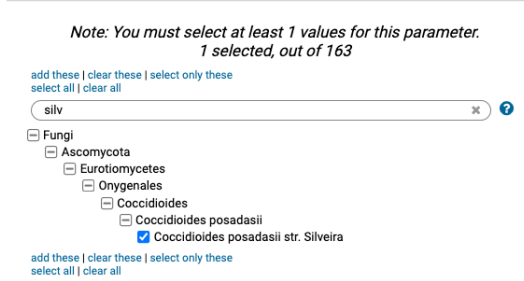

parameters and Choose to Return each *Gene from the new Step* 

*w*hose exact region *overlaps* the exact region of a SNP in Step 1 and is on *either strand*

<sup>o</sup> Organism

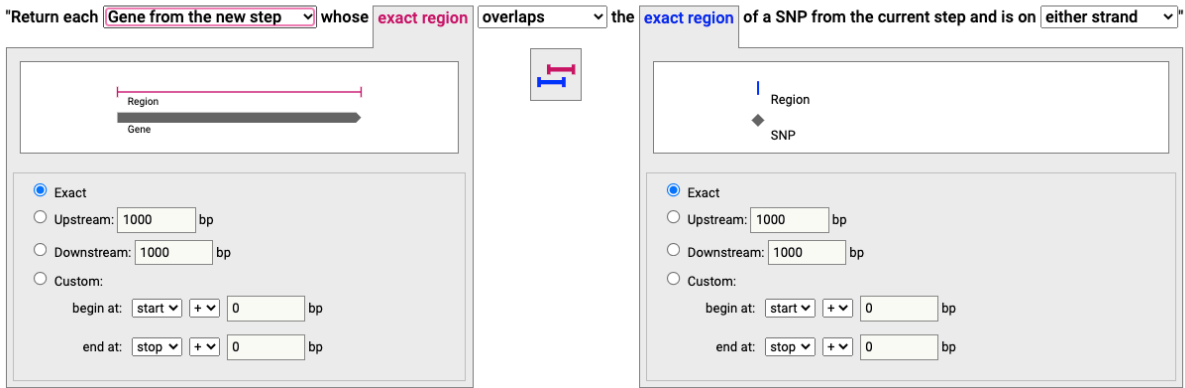

• Examine your results. How many gene were identified in your search?

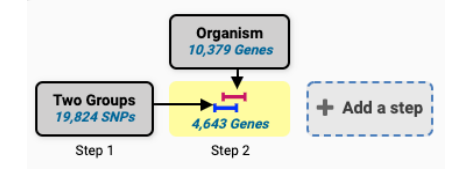

• How can you analyze this data further?

*Hint: you can* extract genes that have *hypothetical* in the product description via the *Text* search. *You can also perform GO enrichment or identify orthologs in other species, or map to metabolic pathways etc., or you can use other resources as shown previously to cross reference the integrated data. In addition, you may also run a SNP search within a group of isolates to identify heterozygous or homozygous SNPs…*

**3. Identify SNPs that distinguish parasites with rapid clearance times following treatment with the anti-malarial drug Artesunate vs. those that have delayed clearance times.** We have a published study in PlasmoDB (Takala-Harrison et. al.) with sufficient meta-data about the samples to ask this interesting question.

**For this exercise use http://PlasmoDB.org**

Navigate to the "Differences between two groups of isolates" search under "Search for SNPs (from Array).

- a. Unlike re-sequencing experiments that can identify any SNPs in the sequence, SNP-Chips have a pre-determined set of SNPs that are assayed and there are multiple different Chips on which these assays can be run. For this study, the authors used the NIH\_10K Chip, an array with approximately 10,000 SNPs of which ~8000 can be assayed. Choose this in the Isolate assay type parameter.
- b. Once this is done, an interesting set of characteristics are seen in the parameters to choose isolates. In addition to geographic location, there are clinical parameters like Clearance Time, Parasitemia levels, etc. In this exercise we want to identify SNPs that distinguish parasites with rapid

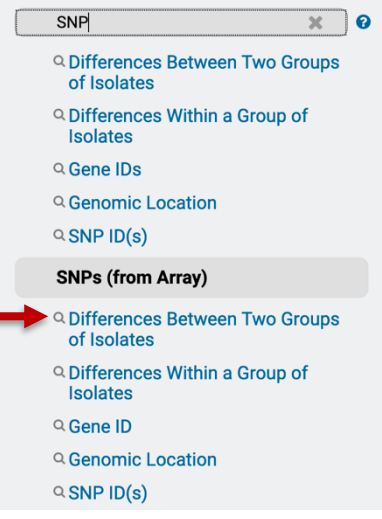

clearance times from those with delayed clearance times but you could try other

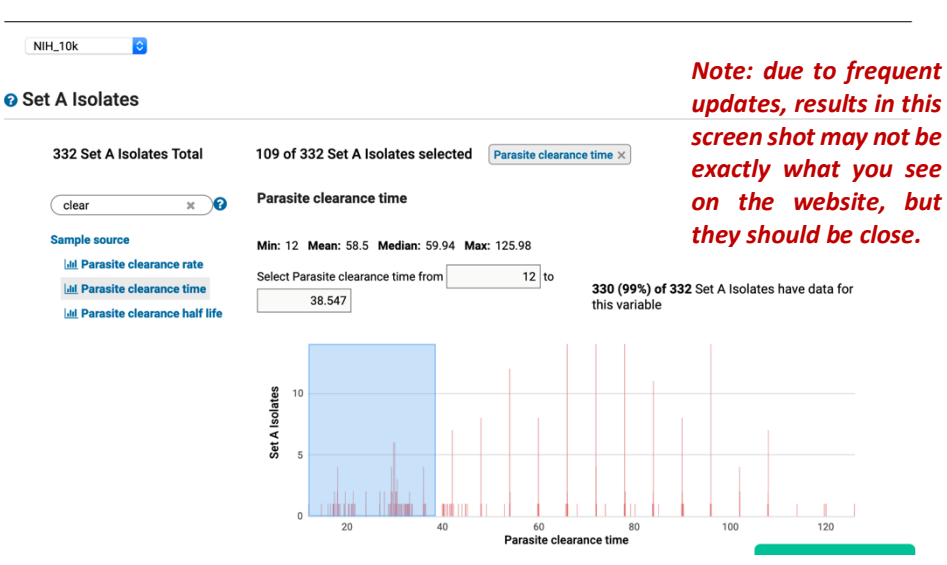

Identify SNPs (from Array) based on Differences Between **Two Groups of Isolates** 

possibilities once you are finished. In Set A Isolates, click on some of the characteristics to explore the data. Then choose Clearance Time and select 0 – 38 or 39 minutes. Do these rapid clearance samples appear to be evenly

Country

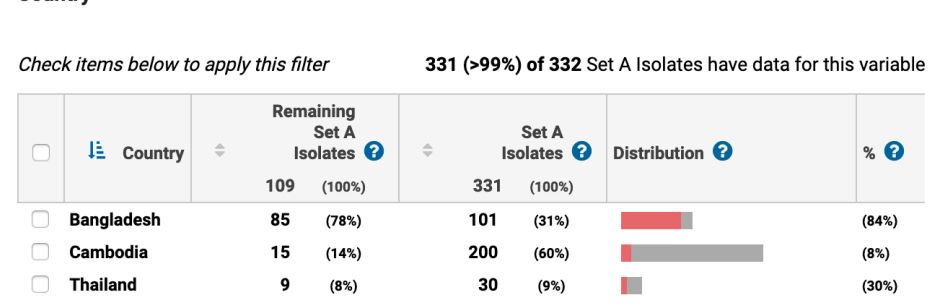

distributed geographically? *Hint: click on Geographic Location to view the distribution of these selected samples (pink section of histogram).*

- c. We'll keep the defaults of 80 for both Major Allele Frequency and Percent Isolates with Call for this exercise.
- d. Now select Clearance times of 82 end for Set B Isolates. Are these isolates geographically biased?

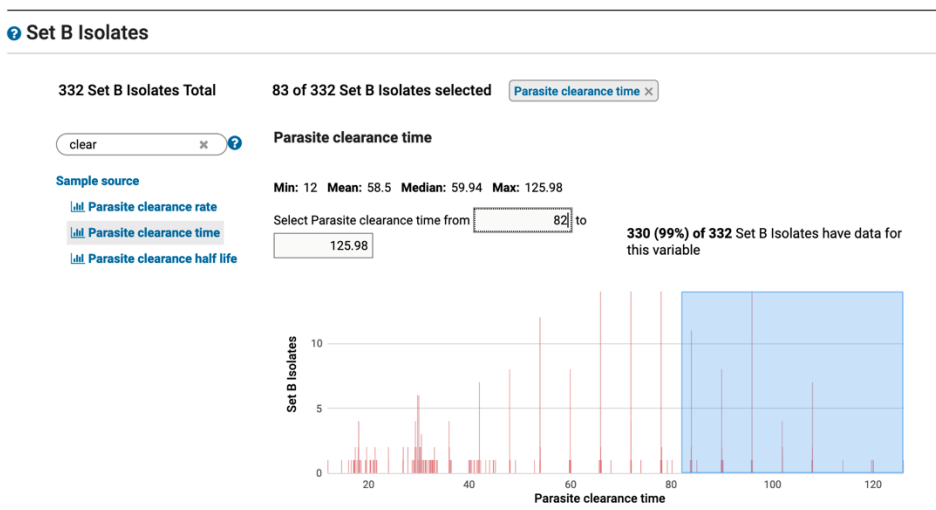

e. Keep defaults for Major Allele and Percent with call and run the search. How many SNPs did you find?

A gene (Kelch13) has been identified that is involved in Artemesinin resistance in South East Asia. Is one or more of your SNPs in the region (+/- 10 KB) of the kelch13 gene? Note that we are not expecting that the SNP would be within the gene as this is a Chip experiment where the SNPs were pre-determined and there may not be a SNP on the array within a particular gene that we care about. However, if there is a haplotype that is being selected for in the presence of artemesinin, any SNPs within that haplotype (region of the genome) should likewise be selected.

*Hint: add a step to search for genes by text and search for kelch13. This will require you to use the genomic co-location operation as outlined in exercise 3. Set it up the same way except choose custom and start – 10000, stop + 10000 to define the region.*

### **4. Using resequencing data to identify regions of copy number variation (CNV) For this exercise use https://toxodb.org**

In addition to being useful for variant calling, high throughput sequencing data can be used for determining regions of copy number variation (CNV). All reads in ToxoDB are mapped to the same reference strain ME49, as a result we can estimate a gene's copy number in each of the aligned strains.

The goal of this exercise is to identify

Gene searches taking advantage of sequence alignment data can be found under the

under the "Genetic Variation" category. Two available searches that define regions of CNV are: **Copy number:** This search returns genes that are present at copy numbers (haploid number or gene dose) within a range that you specify.

**Copy number comparison:** This search compares the estimated copy number of a gene in the re-sequenced strain with the copy number in the reference annotation. The copy number in the reference annotation is calculated as the number of genes that are in the same ortholog group as the gene of interest. We infer that these genes have arisen as a result of tandem duplication of a common ancestor.

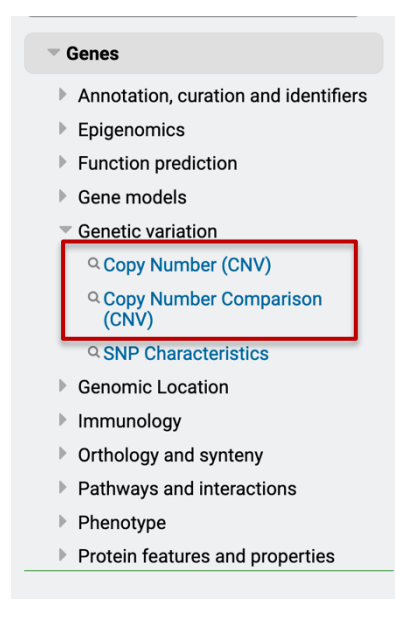

You have the choice between two different metrics for defining copy number: **haploid number or gene dose**. Haploid number is the number of genes on an individual chromosome. Gene dose is the total number of genes in an organism, accounting for copy number of the chromosome. For example, a single-copy gene in a diploid organism has a haploid number of 1 and a gene dose of 2. You can choose to search for genes where at least one of your selected isolates meets your cutoff criteria for the

chosen metric (By Strain/Sample), or where the median of the chosen metric across all the selected isolates meets the cutoff (Median of Selected Strains/Samples)

Begin by choosing an Organism (reference genome) and one or more re-sequenced isolates. Choose whether you want to apply your search criteria to individual samples or to the median of your chosen samples. Then choose your Metric, Operator and Copy Number, and initiate the search by clicking the GET ANSWER button. Genes returned by the search will have a copy number based on your chosen metric within the range that you specified. For example, searching with the haploid number equal to 4 will return genes with 4 copies on a chromosome.

a. Use the copy number search to identify genes that are present at a copy number great than 5. Set up the copy number search to include all available isolates/strains, select the median of selected strains/samples, use Gene Dose for copy number metric and set the copy number to 5.

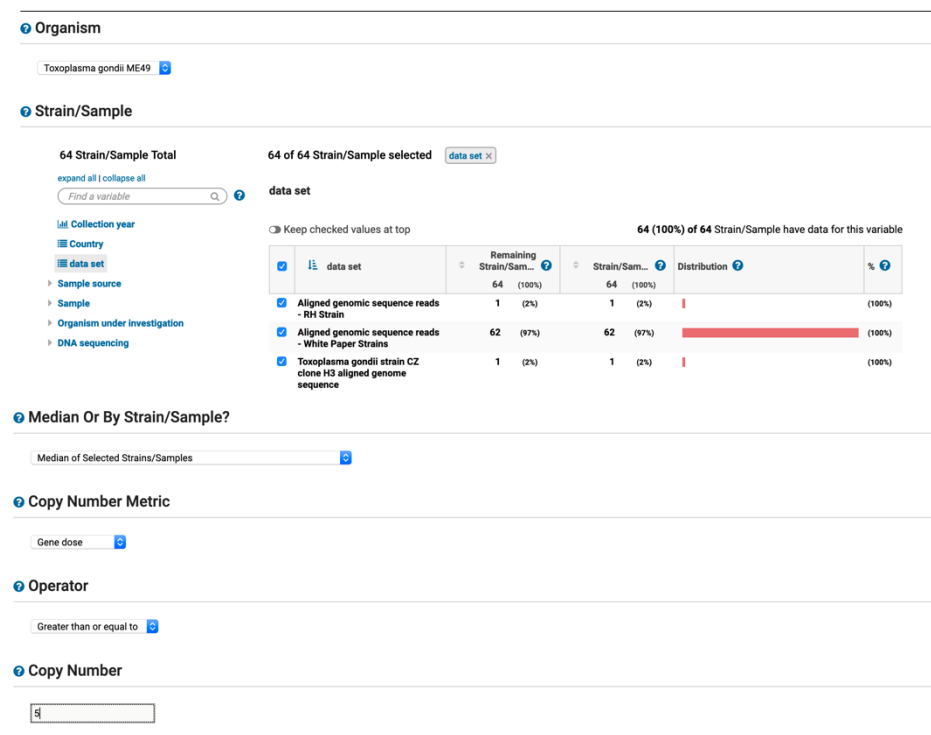

Identify Genes based on Copy Number (CNV)

How many genes did you get? Are any of these genes clustered in the same location? (*hint*: click on the "Genome view" tab and examine the red and blue lines in the gene location column – wider lines indicate more than one gene in that location, click on the

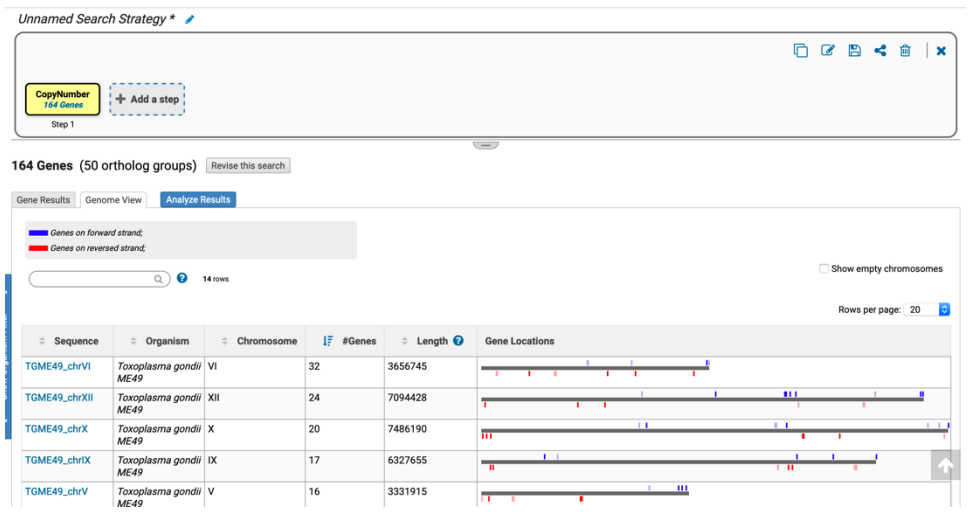

line to view what is there).

What happens if you edit this step and change the "Median Or By Strain/Sample" parameter to "By Strain/Sample (at least one selected strain/sample meets criteria)"? Do you get more or less genes? Which genes have the highest CNV? (*hint*: sort the median gene dose column from highest to lowest). Is this what you expected? Does the coverage of reads from resequenced strains aligned to the reference support this conclusion? Here is a link to a JBrowse view with some of the reseqeunced strain coverage data turned on: https://tinyurl.com/2yweuthr

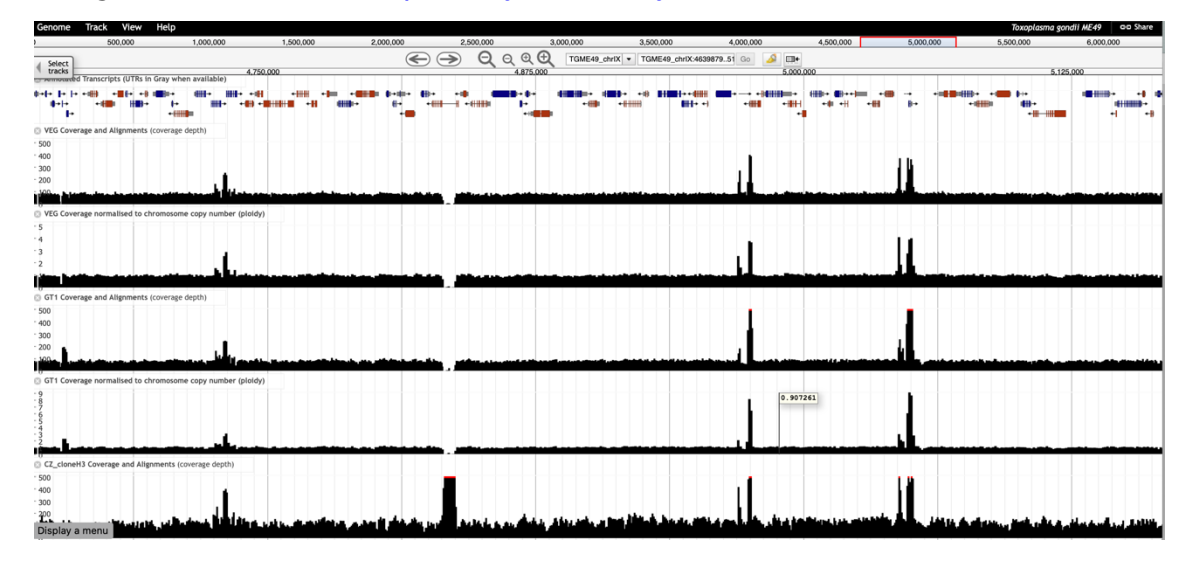

## **Additional optional exedrcises**

**5. Find SNPs that distinguish Toxoplasma gondii strains isolated from chickens as compared to those isolated from cats. NOTE: This exercise in ToxoDB explores the hypothesis that we can identify SNPs/genes involved in T. gondii host preference.** 

Navigate to "Identify SNPs based on Differences Between Two Groups of Isolates".

**b.** Click select set A isolates and select hosts from the left column. Check the chicken (*Gallus gallus*) box to select the 11 chicken isolates.

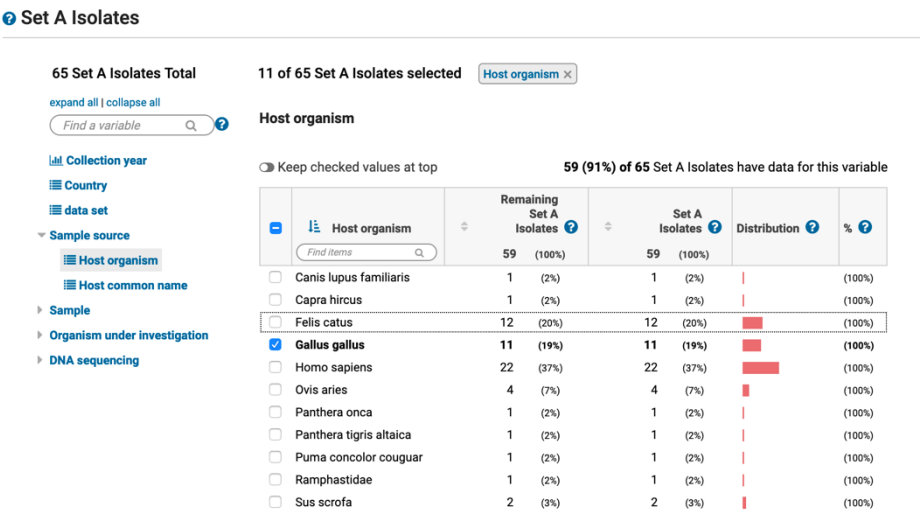

- **c.** Click select set B isolates and select hosts from the left column. Check the cat (*Felis catus*) box to select the 12 cat isolates.
- **d.** Let's run a very stringent search and change the "major allele frequency" parameters for both sets to 90. (*What does that mean?)*. Also, set the isolates with base call parameter to 100 for both sets A and B.
	- How many SNPs did your search return? Does this large number that distinguish

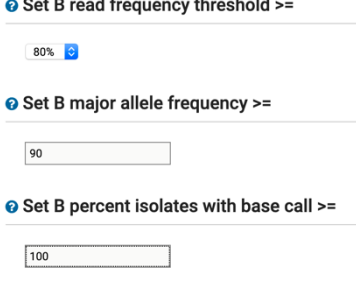

these two fairly large groups of isolates surprise you?

You want to identify genes that could potentially be involved in host preference in *Toxoplasma gondii* and you expect that the SNPs from this search you just ran may be in protein coding regions of genes involved in this preference. How might you identify genes containing these SNPs?

**e.** Add a step to identify *protein-coding genes* in *Toxoplasma gondii ME49*. Select the "Use Genomic Colocation…" option. Then select the gene search called "Gene Model Characteristics".

 $\pmb{\times}$ 

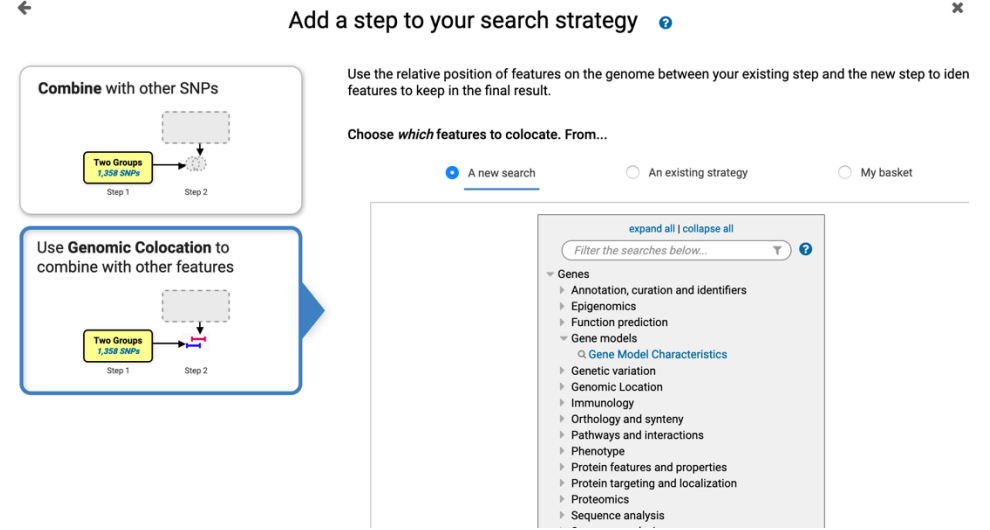

**f.** Configure the gene model characteristics search to find protein coding genes

Add a step to your search strategy o

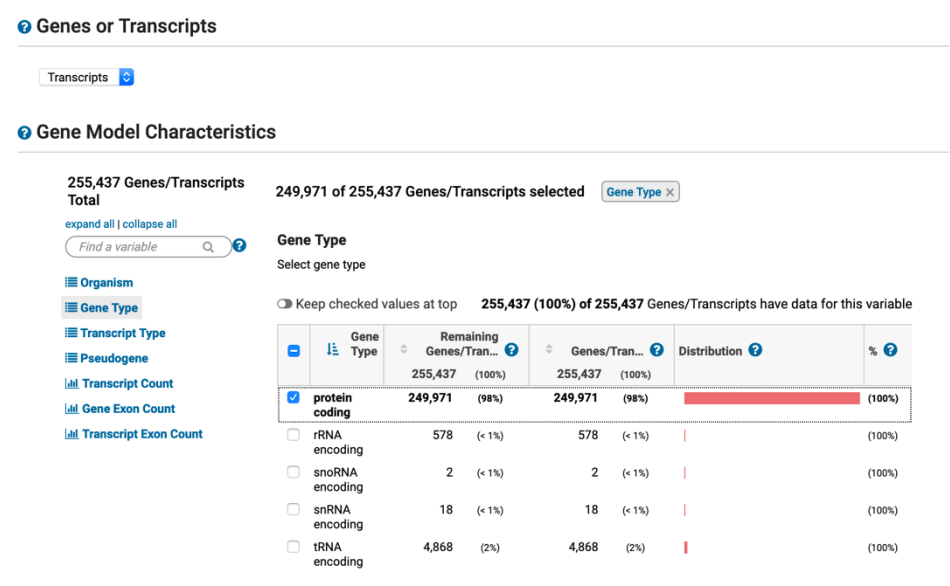

only.

 $\leftarrow$ 

**g.** Configure the genome colocation page to return "Gene from Step 2 whose exact region overlaps the exact region of a SNP in Step 1 and is on either

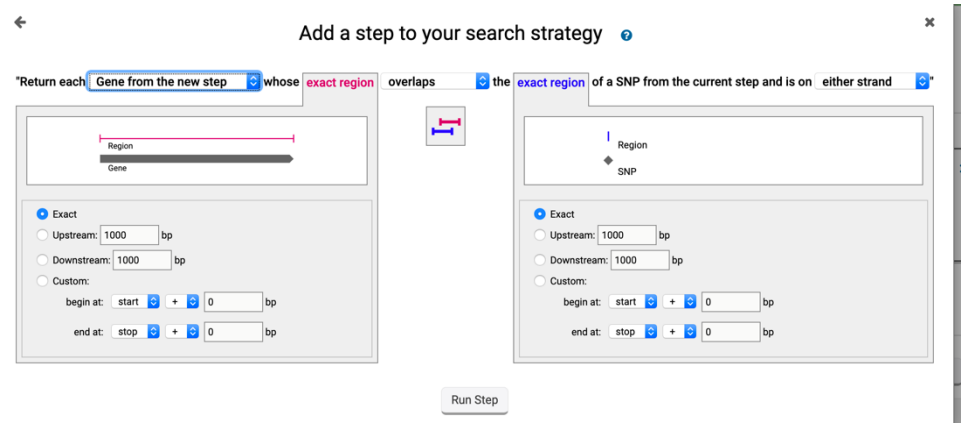

strand"

- How many genes are returned?
- What is the gene that contains the most SNPs on your list? *Hint: sort the list high to low by match count.*
- Does this gene have orthologs in other species from ToxoDB? *Hint: go to the gene page and look at the genomic context and orthologs/paralogs in ToxoDB table.*
- Does it have orthology in any other species? *Hint: click on the link under the orthologs table and look at in OrthoMCL.*
- What does this say about this gene? How can you follow up on what role this gene may be playing for the organism? *Hint: you are a biologist and will need to look at the data on the gene record page and interpret it based on your experience and intuition.*
- Do these genes appear to be randomly distributed along the genome? *Hint: click the "Genome View" tab to view the distribution.* If you are a *Toxoplasma* biologist, do you have any hypotheses why the distribution may be skewed?

As a last resort: https://toxodb.org/toxo/im.do?s=4fe2f7409d4ba4d6

## **6. Identifying SNPs within a group of isolates For this exercise use https://tritrypdb.org**

#### **a. Go to the "Differences Within a Group of Isolates" search.**

*Hint:* you can find this under the "SNPs" category (remember you can filter the searches by typing a key word like "snps" in the filter box.

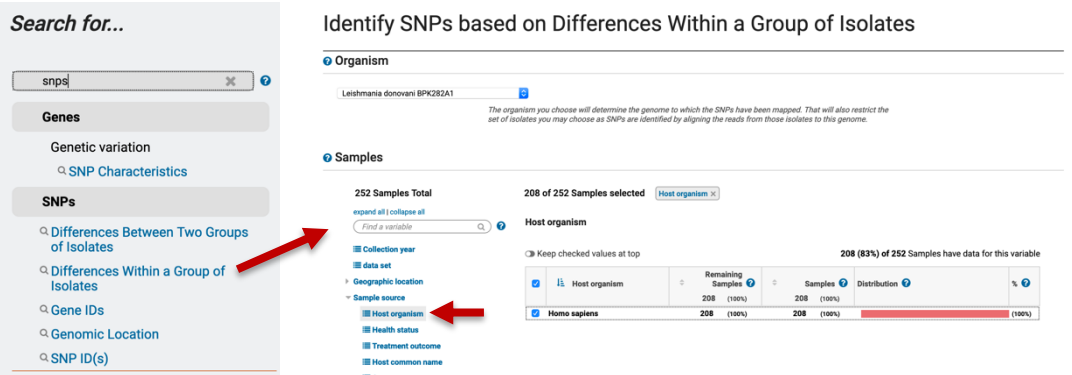

**b. What does this search do?** Choose *Leishmania donovani* for the organism and select isolates from the human host. Use default parameters for the rest of the parameters.

Run the query and look at your results.

- How many SNPs were returned?
- Are any of these heterozygous SNPs?
- How would you identify heterozygous SNPs? Add a step to your strategy to identify SNPs from these isolates that may be heterozygous. *Hint: choose a read*

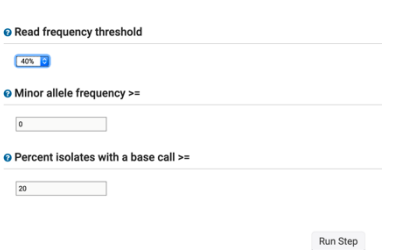

*frequency threshold of 40% and select the 2 minus 1 operation.*

How many SNPs did you identify?

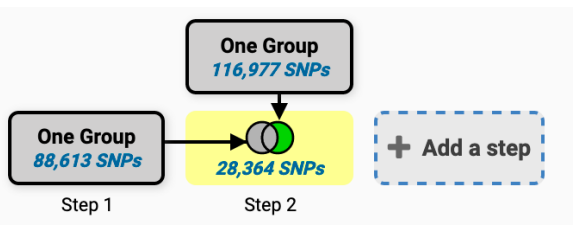

- Click on the second step results to view them. What do you notice about the %minor alleles? (*many are quite low … i.e. in one or two of the isolates*). How can you remove these from your search results? *Hint: revise this search and increase the minor allele frequency threshold (try 20 and 40 and compare results).*
- Why might you want to increase the minor allele threshold when you run SNP searches?
- Try increasing / decreasing the "Percent isolates with base call". How does this impact your results? Why might you want to change this parameter?

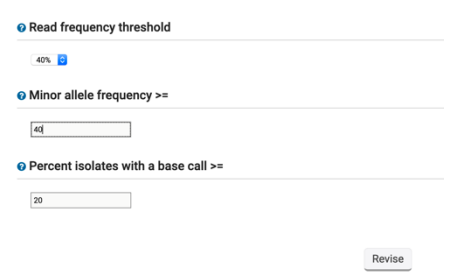

Go to a record page for a SNP with a high minor allele frequency. What do you see in the Strains table? Why are many of the strains repeated?

#### **7. Identify SNPs within a group of isolates**

- Deploy the SNP search called "Differences Within a Group of Isolates"
- Look for homozygous SNPs in Batrachochytrium dendrobatidis WGS (Hammersmith). For example, here is one way to set your search:

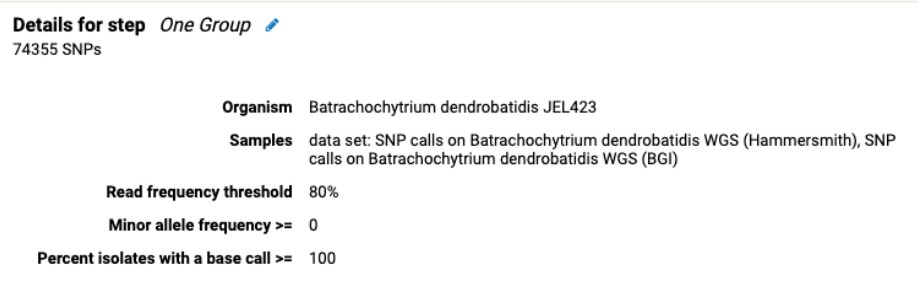

*Batrachochytrium dendrobatidis* (Bd) causes chytridiomycosis in amphibians. Next combine your search of homozygous mutation that arose across all isolates in this study to map SNPs to *Bd* genes (Step 2; Hint: colocation tool), identify genes that carry non-synonymous mutations (Step 3; Hint: requires SNP Characteristics search), and look for ABC-transporters (Step 4; Hint: Requires InterPro Domain search; this example uses PF00005)

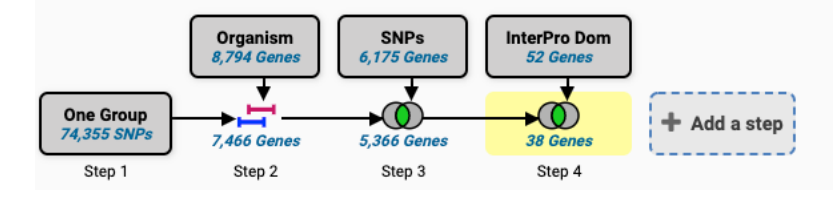

Note: To identify heterozygous SNPs, set the read frequency threshold parameter to 40% and increase the minor allele frequency threshold (try 20 or 40).

**Read frequency threshold** *applies to the sequencing reads of individual isolates and defines a stringency for data supporting a SNP call between an isolate and the reference genome (Organism). Each nucleotide position of each isolate is compared to the reference genome and a SNP call is made if the portion of the isolate's aligned reads that support the SNP is above the Read Frequency Threshold (RFT). Find high quality haploid SNPs with 80% RFT or heterozygous diploid/aneuploid SNPs with 40%.* 

**Minor Allele Frequency** *parameter applies to your group of isolates. A SNP can occur in any number of isolates in your group and the least frequent SNP call across all isolates is the Minor Allele Frequency. A SNP will be returned by the search if the frequency of the minor allele is equal to or greater than your Minor Allele Frequency.*

**8. Use resequencing data to identify regions of copy number variation (CNV)** In addition to being useful for variant calling, high throughput sequencing data can be used for determining regions of copy number variation (CNV). All reads in FungiDB are mapped to the same reference strain as SNP datasets and, as a result, we can estimate a gene's copy number in each of the aligned strains.

One of the datasets we have loaded is isolates from *Candida albicans* clinical isolates described in this paper: https://www.ncbi.nlm.nih.gov/pmc/articles/PMC4383195/ The data on aneuploidy is shown in figure 4: https://www.ncbi.nlm.nih.gov/pmc/articles/PMC4383195/figure/fig4/

#### **a. Find trisomic chromosomes.**

• Use the Genomic Sequences by Copy Number/Ploidy search, select Candida albicans, and choose the dataset titled "Aligned genome sequence reads – Candida albicans clinical isolates".

**Copy Number/Ploidy:** Find genomic sequences or chromosomes based on their estimated copy number in resequenced strains. Genomic sequences returned by the search will have either have a median estimated copy number greater than or equal to the value you entered for the Copy Number across the selected strains/samples, or will have an estimated copy number greater than or equal to the value you entered for the Copy Number in at least one of the selected strains/samples. For example, to find supernumerary chromosomes in a diploid organism, search for genomic sequences where the Copy Number is  $>= 3$ .

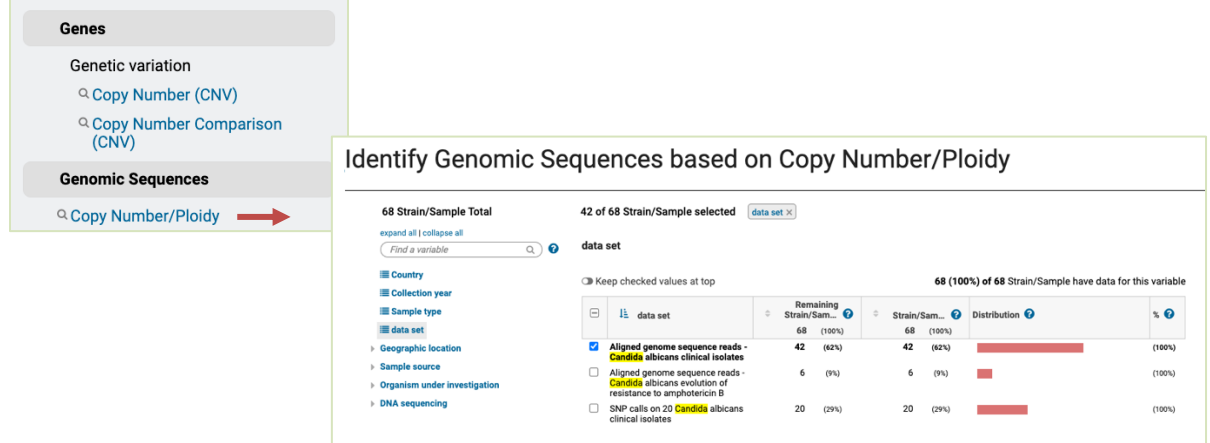

• Set search criteria:

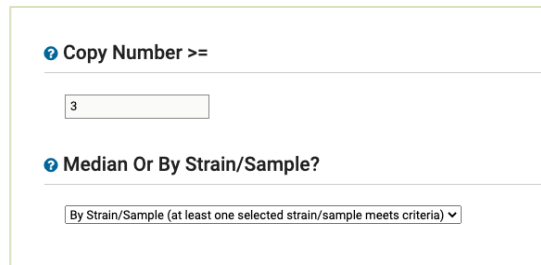

The search by strain/sample (i.e., at one or more of the selected strains has to match the criteria rather than the median of the selected strains matching) is intended to find chromosomes where the whole chromosome is duplicated. It may find chromosomes where partial aneuploidy involves most of the chromosome but is unlikely to find chromosomes where partial aneuploidy only covers a small region. Also, because this search currently relies on coverage alone, it will not find instances of global genome duplication (e.g. all chromosomes became triploid).

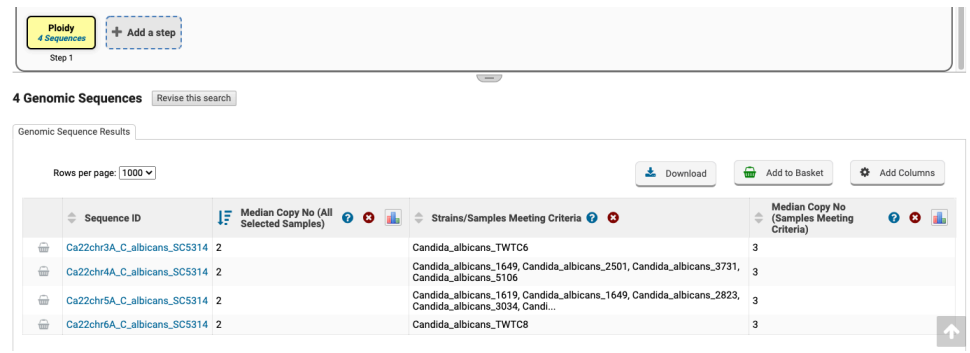

### **b. Explore segmental aneuploidy in JBrowse**

In JBrowse we have two coverage tracks:

- Raw coverage from the alignment (available for every isolate where we have whole genome sequencing, whether we ran the copy number pipeline or not)
- Normalised coverage in bins (only available for isolates where we have run the copy number pipeline)

Note: You can download the results as a .tsv file and then open it in Excel to view all results (Hint: Click on the Download button located above the results table and select the first export option from the top)

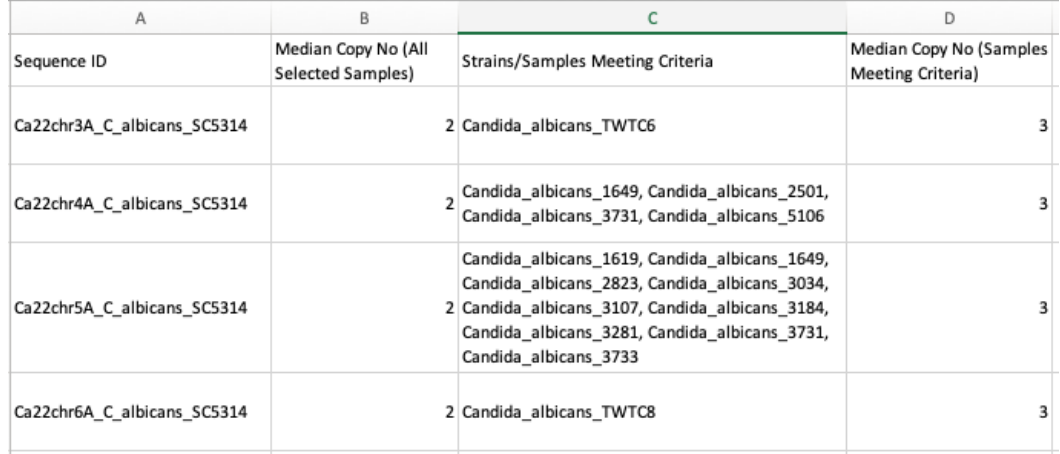

- Click on one of the Sequence ID Ca22chr5A\_C\_albicans\_SC5314 (in blue) and then click on the View in JBrowse genome browser button.
- When in JBrowse, click on the Select tracks tab to customize your view:
- Select tracks for isolates 1649, 5106, and 3120

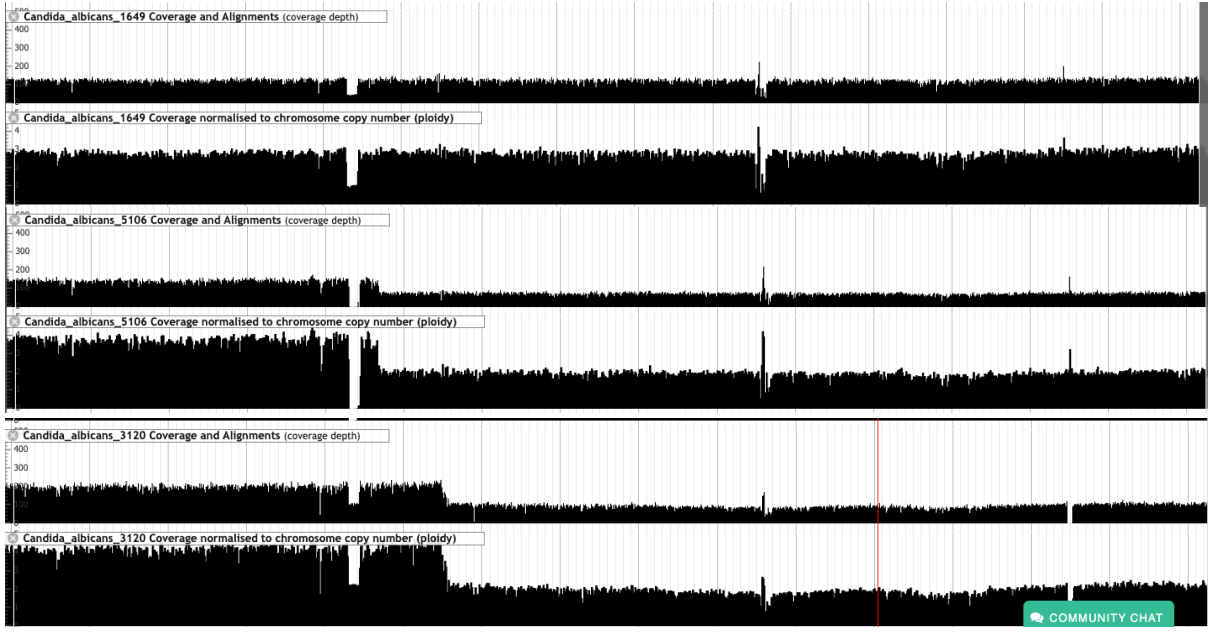

Notice examples of chromosomal (1649) and segmental triploidy (5106,3120). Note that the whole chromosome is shown in both screenshots, and both tracks are shown for each sample. We are not currently normalizing for telomere proximity.

• Switch the JBrowse view to the chromosome 2

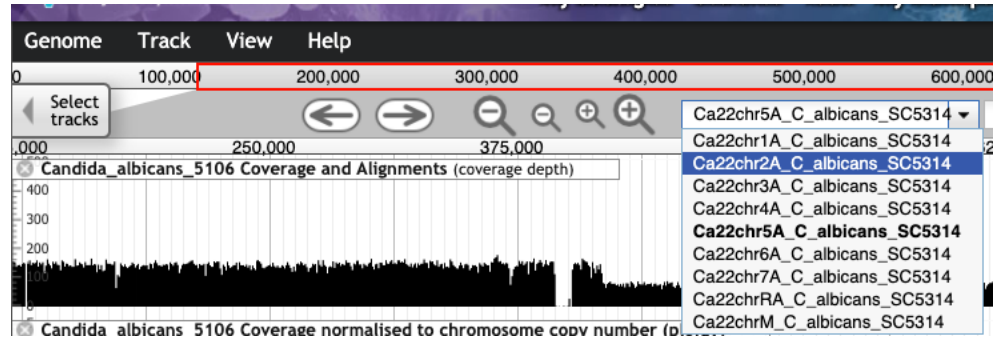

• Notice segmental aneuploidy in the chromosome 2 right arm.

Note: you may need to zoom out and/or adjust settings in the Change Score range track option

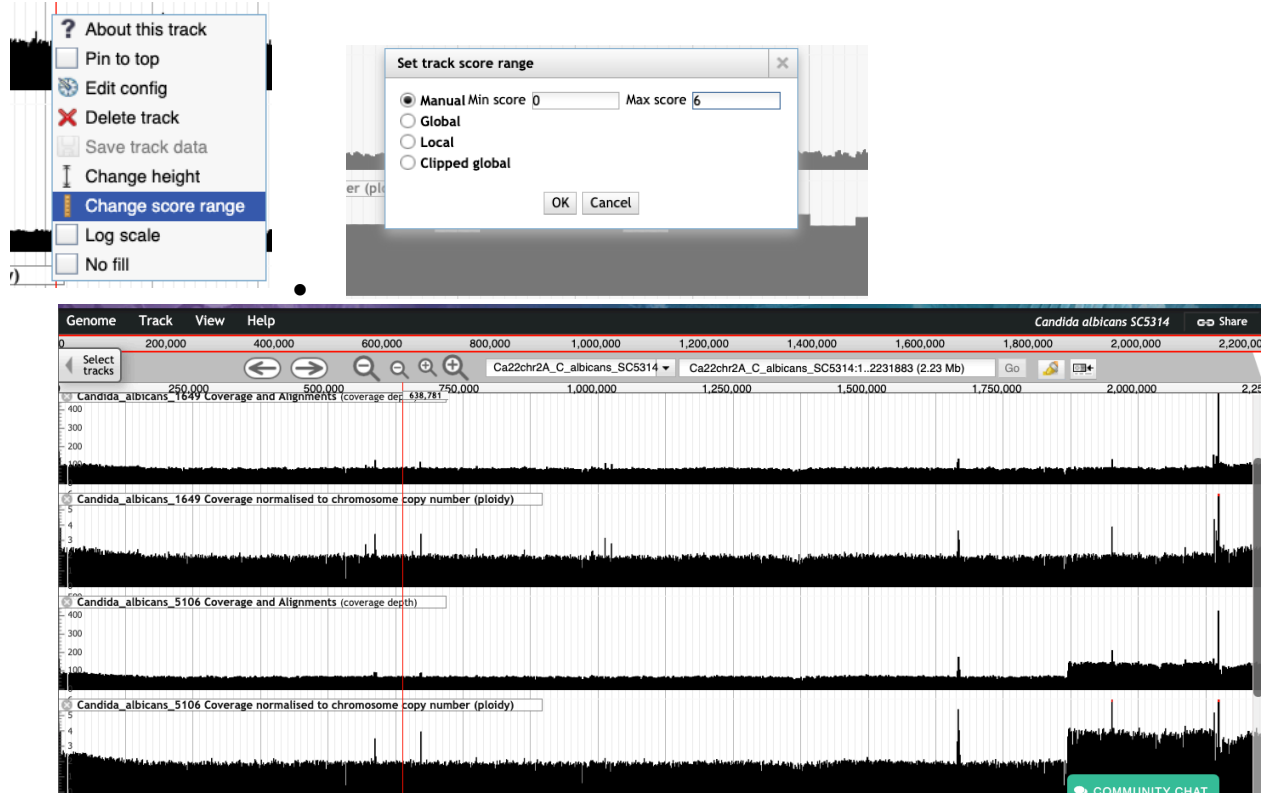

### **Using Gene Searches**

Looking through JBrowse is fine if you know what you are looking for, but it can be difficult for data mining. One way to discover regions of potential segmental aneuploidy is to use the searches for genes by copy number.

We have two searches: Gene searches taking advantage of sequence alignment data can be found under the under the "Genetic Variation" category. Two available searches that define regions of CNV are:

**Copy number:** This search returns genes that are present at copy numbers (haploid number or gene dose) within a range that you specify.

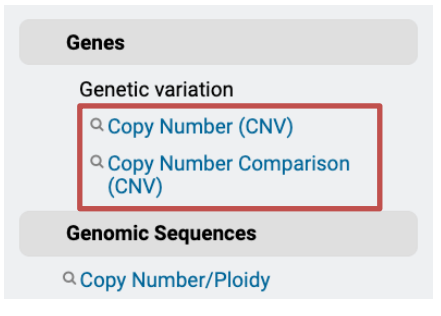

**Copy number comparison:** This search compares the estimated copy number of a

gene in the re-sequenced strain with the copy number in the reference annotation. The copy number in the reference annotation is calculated as the number of genes that are in the same ortholog group as the gene of interest. We infer that these genes have arisen as a result of tandem duplication of a common ancestor.

You have the choice between two different metrics for defining copy number: haploid number or gene dose:

- **Haploid number** is the number of genes on an individual chromosome.
- **Gene dose** is the total number of genes in an organism, accounting for copy number of the chromosome.

For example, a single-copy gene in a diploid organism has a haploid number of 1 and a gene dose of 2. You can choose to search for genes where at least one of your selected isolates meets your cutoff criteria for the chosen metric (By Strain/Sample), or where the median of the chosen metric across all the selected isolates meets the cutoff (Median of Selected Strains/Samples)

• To discover regions of potential segmental aneuploidy, use the *Genes by Copy Number Comparison* search to look for genes where the predicted haploid number is *greater than the number of copies in the reference annotation*. For clarity, restrict your search to isolate 5106.

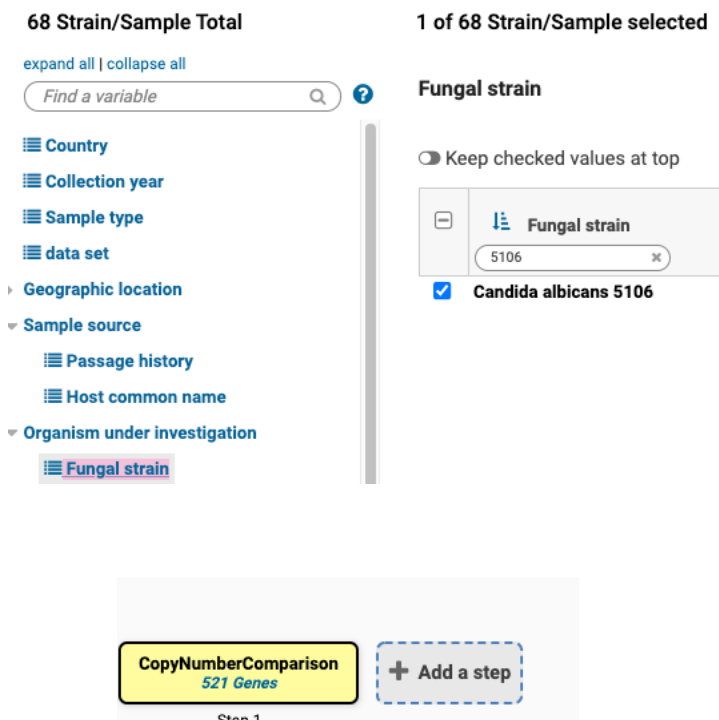

Note: Choosing Median or By Strain/Sample will only make a difference if you have multiple strains.

• You can export the list of genes and also visualize them in the Genome View, which highlights the locations of hits:

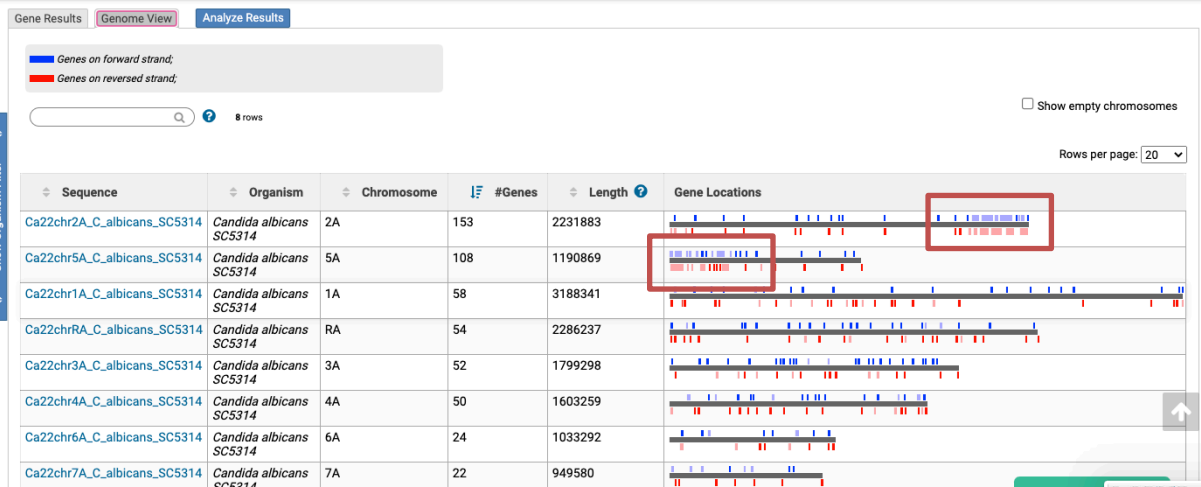

As you can see in the highlighted regions, large numbers of genes that are predicted to have increased copy numbers are clustered at the right-hand end of chromosome 2 and the left-hand end of chromosome 5, corresponding to the segmental aneuploidies shown in the JBrowse session above.

## **Appendix**

Isolates are assayed for SNPs in VEuPathDB by two basic methods: re-sequencing and the alignment of sequence reads to a reference genome or DNA hybridization to a SNP-chip array.

**Read Frequency Threshold:** Calling SNPs for each isolate in your group. Each isolate's sequencing reads are aligned to a reference genome (Organism) and then each nucleotide position with 5 or more aligned reads is examined. A base call is made if the aligned reads meet your Read Frequency Threshold. For example, Isolate X has 10 aligned reads at nucleotide position 1600. If 6 reads are G and 4 reads are A, the read frequency is 60% for the G call and 40% for A. Running this search with the Read Frequency Threshold set to 80% will prevent a base call and consequently exclude Isolate X when returning SNPs for nucleotide position 1600. Running the search with the Read Frequency Threshold set to 60% will bring back a G for this isolate and a 40% threshold will return two calls (both G and A) at this position. The parameter lets you control the quality of the sequencing data and the confidence of the SNP calls. Read Frequency Threshold is a particularly important parameter when dealing with diploid (or aneuploid) organisms since a read frequency of ~50% is expected for heterozygous SNPs.

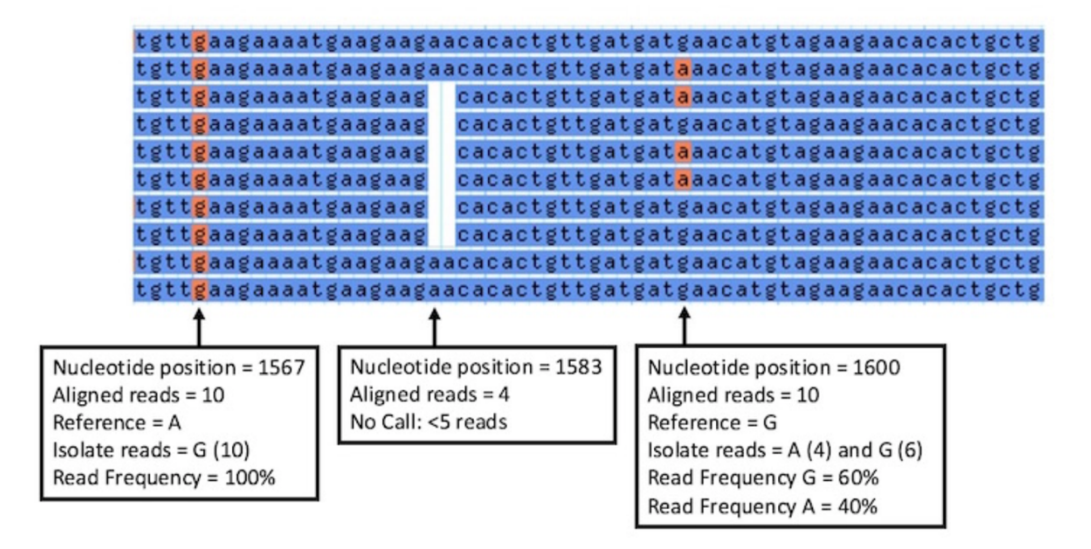

# Isolate X aligned sequencing reads

**Minor allele frequency:** Parameter for calling SNPs across your isolate group. The minor allele frequency refers to the least common base call for a single nucleotide position across all isolates. The default setting for this parameter is 0% and returns all SNPs - instances where at least one isolate has a base call that

differs from reference. Increase the Minor allele frequency to ensure that SNPs returned by the search are shared by a larger percentage of isolates in your group.

reference TGGTGATACT GGTTTTTGTA CTCCACTTCT CGGTGCTTCA TTTTCTACTG  $303.1$ TGGTGATACT GGTTTTTGTA CTCCACTTCT CGGTGCTTTA TTTTCTACTG TGATAATNCT GGTTTTTGTA CTCCACTTCC CAGTGCTTCA TTTTCTACTG 309.1 RV\_3600<br>RV\_3606 TGGTGATACT GGTTTTTGTA CTCCACTTCT CGGTGCTTCA TTTTCTACTG<br>TGATAATNCT GGTTTTTGTA CTCCACTTCC CAGTGCTTCA TTTTCTACTG RV 3610 TGATGATTCT GGTTTTTGTA CTCCACTTCC CAGTGCTTCA TTTTCTACTG TGGTGATACT GGTTTTTGTA CTCCACTTCT CGGTGCTTCA TTTTCTACTG  $SenT119.09$ SenT123.09 TGATRATTCT GGTTTTTGTA CTCCACTTCC CAGTGCTTCA TTTTCTACTG IGAIRAILEI GGIIIIIGIA CICCACIICO CAGIGCIICA IIIICIACIG<br>TGGTGATACT GGTTTTTGTA CTCCACTTCC CAGTGCTTCA TTTTCTACTG SenT140.08 SenT142.09 TGGTGATACT GGTTTTTGTA CTCCACTTCC CAGTGCTTCA TTTTCTACTG TGGTGATACT GGTTTTTGTA CTCCACTTCT CGGTGCTTTA TTTTCTACTG SenT175.08  $Reference = G$  $Reference = A$  $Reference = G$ 6 isolate  $seq = G$ 6 isolate  $seq = A$ 5 isolate seq =  $G$ 4 isolate  $seq = A$ 2 isolate  $seq = T$ 5 isolate  $seq = A$ % with base call = 100 2 isolate seg = N (no call) % with base call = 100 Minor allele  $= A$ % with base call = 80 Minor allele = G or A Minor allele  $freq = 40\% (4/10)$ Minor allele  $=$  T Minor allele  $freq = 50\% (5/10)$ Minor allele  $freq = 25\% (2/8)$ 

Isolate consensus sequences aligned to reference genome.

**Percent isolates with a base call:** Parameter for calling SNPs across your isolate group

Sometimes an isolate does not have a base call at a certain nucleotide position because the Read Frequency Threshold was not met or because there were less than 5 aligned sequencing reads for that nucleotide position. In this case, a SNP can be returned by the search based on a subset of your isolate group. The 'Percent isolates with a base call' parameter defines the fraction of isolates that must have a base call before a SNP is returned for that nucleotide position. The default setting for this parameter is 80% or 8 out of 10 isolates in your group must have a base call for a SNP to be returned by the search. The higher this parameter, the more likely the SNP is to be high quality as regions difficult to align or difficult to sequence will tend to have a lower percentage of calls since the coverage and/or quality will be lower in that region.